## **Launþegi staðfestir:**

Launþegi skráir sig inn á Mínar síður sem atvinnuleitandi. Þar velur hann "Umsóknir" og þar undir skal velja "Staðfesting vegna greiðsla í sóttkví Launþegi". Sjá mynd hér að neðan:

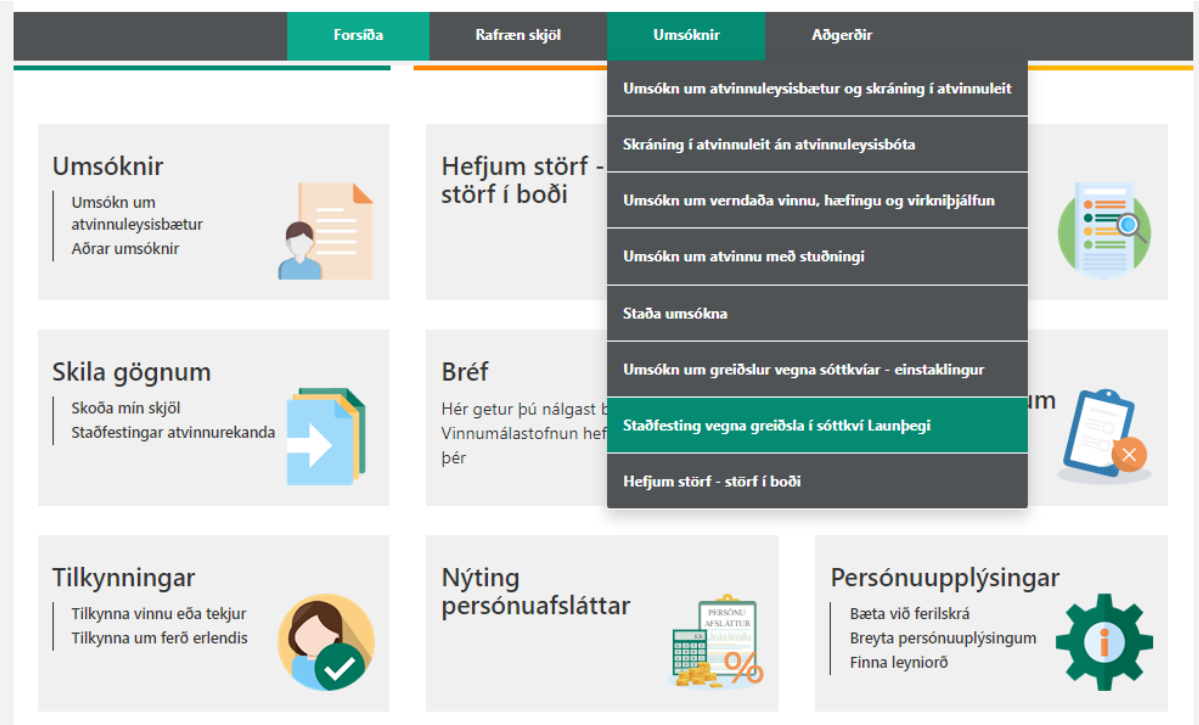

Hvenig atvinnurekandi staðfestir má sjá á síðu 2.

## **Hvernig atvinnurekandi staðfestir:**

Atvinnurekandi skráir sig inn á Mínar síður fyrirtækisins sem atvinnurekandi. Þar velur atvinnurekandi "Störf" og þar undir skal velja "Staðfesting umsóknar starfsmanns um greiðslur". Sjá mynd hér að neðan:

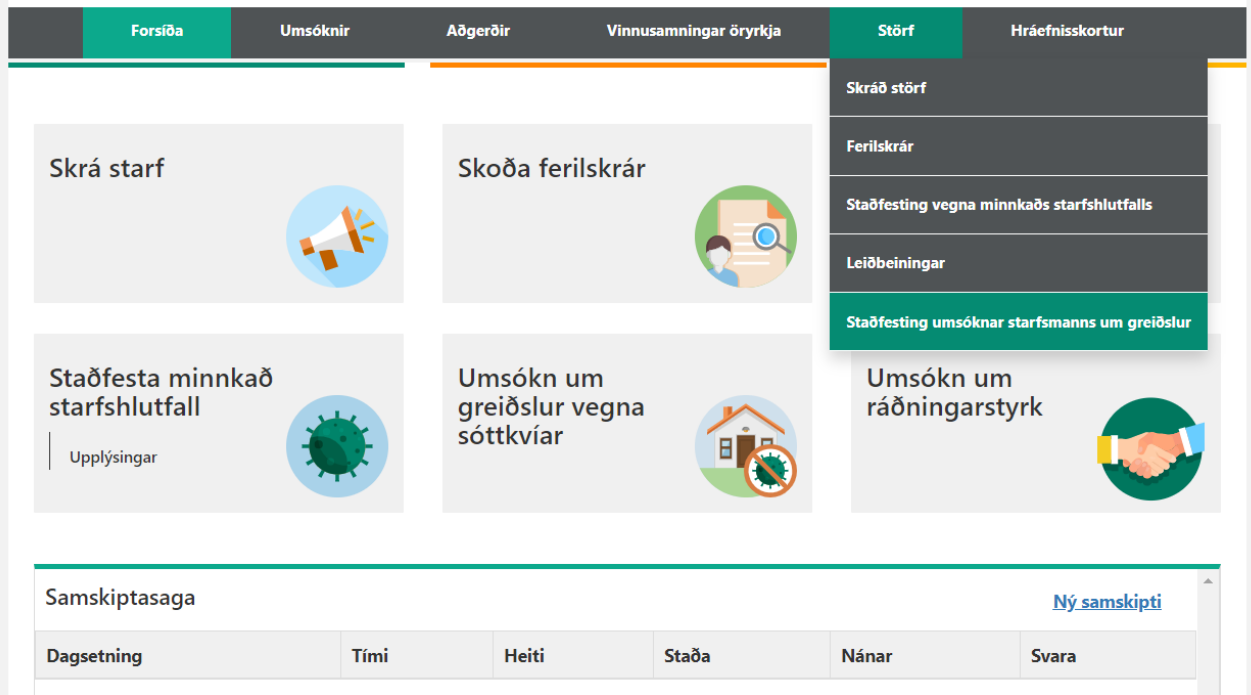